## **Proveedor: Cómo agregar o cambiar un PIN**

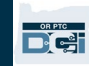

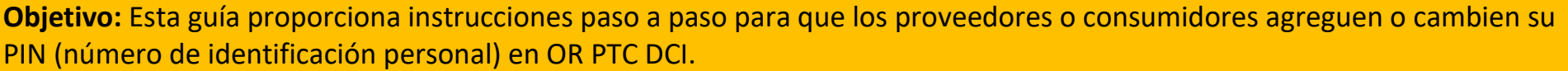

\*Se puede agregar un nuevo PIN cuando un proveedor o consumidor es nuevo en el sistema y le gustaría usar un PIN para iniciar sesión en la aplicación móvil, registrar el ingreso en un teléfono fijo o verificar la hora al retirarse.

\*Un cambio de PIN es cuando el usuario ya tiene un PIN y desea cambiar el PIN de 4 dígitos por un nuevo número. **Nota: Cada vez que se restablece la autenticación, se debe actualizar el PIN.**

**Resultado:** El consumidor o proveedor podrá agregar o cambiar su PIN para usar al iniciar sesión en la aplicación móvil o línea fija de OR PTC DCI.

## **Pasos para completar el proceso:**

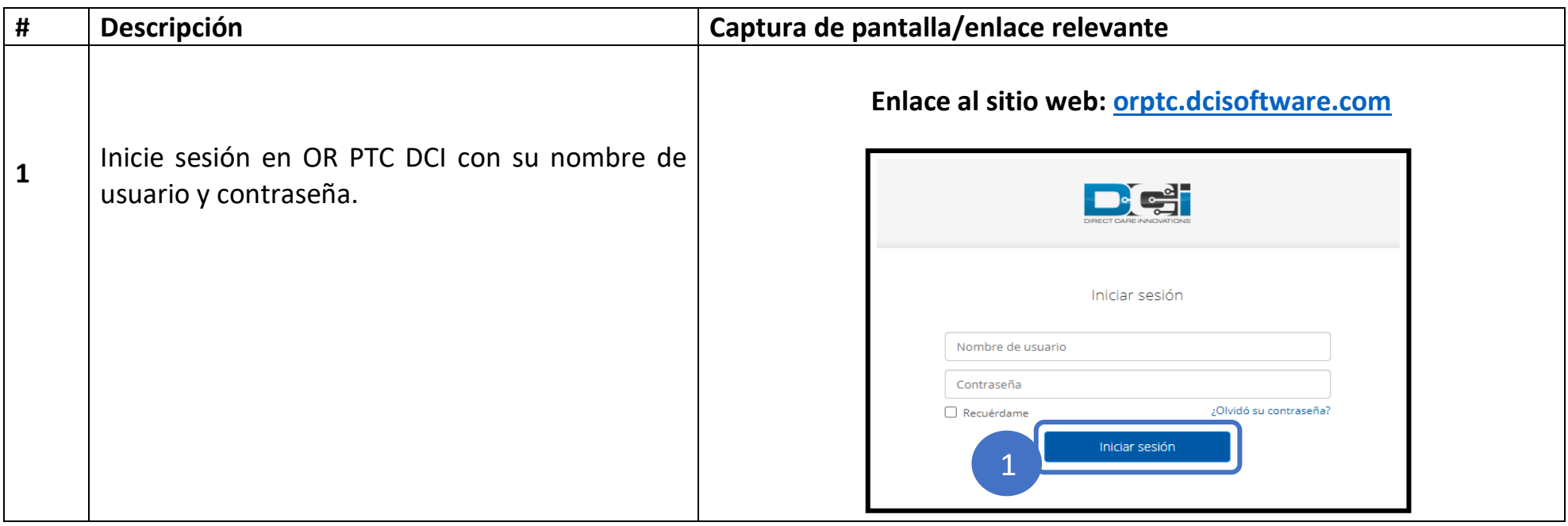

## **Proveedor: Cómo agregar o cambiar un PIN**

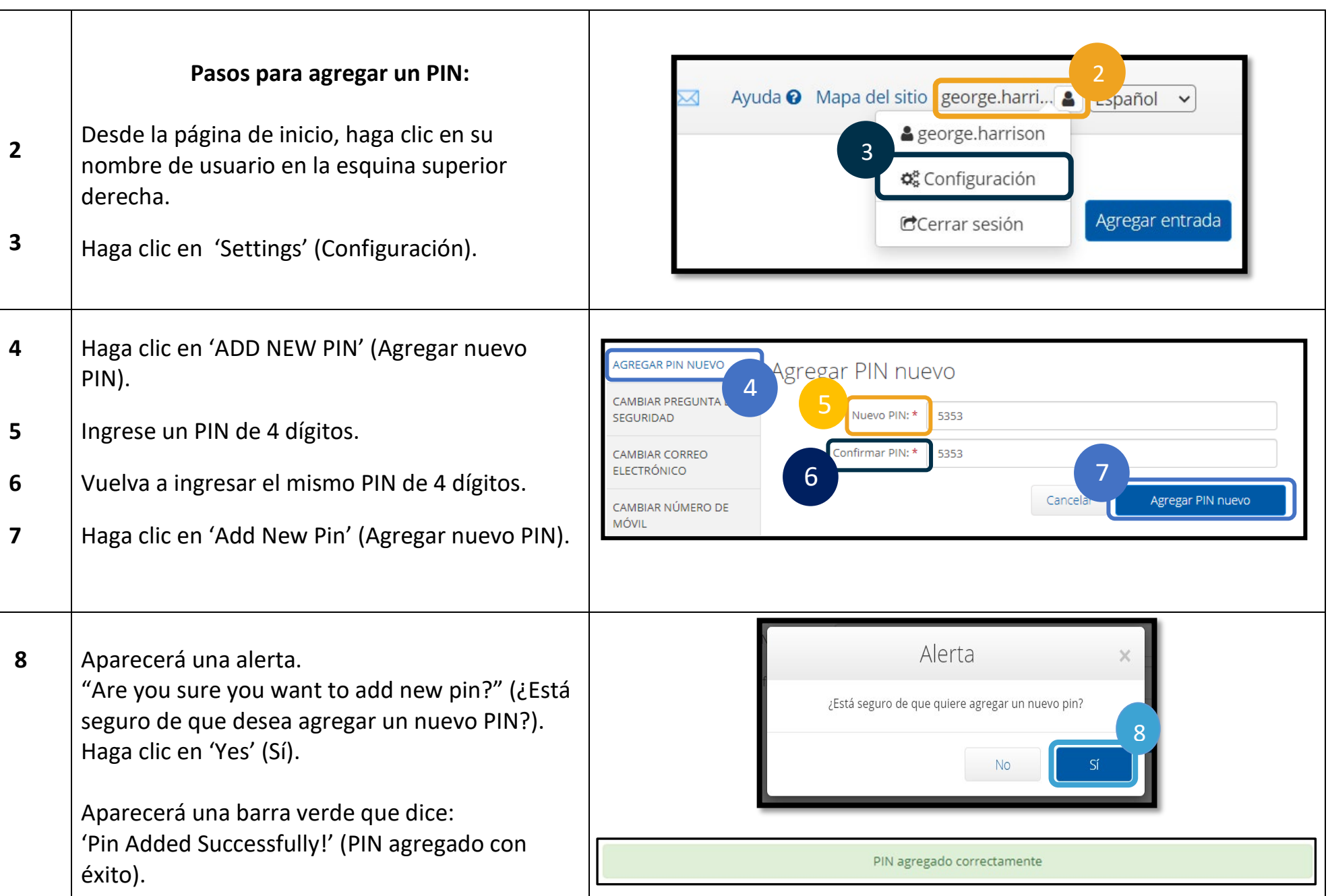

 $D\left($  $\frac{1}{2}\right)$ 

## **Proveedor: Cómo agregar o cambiar un PIN**

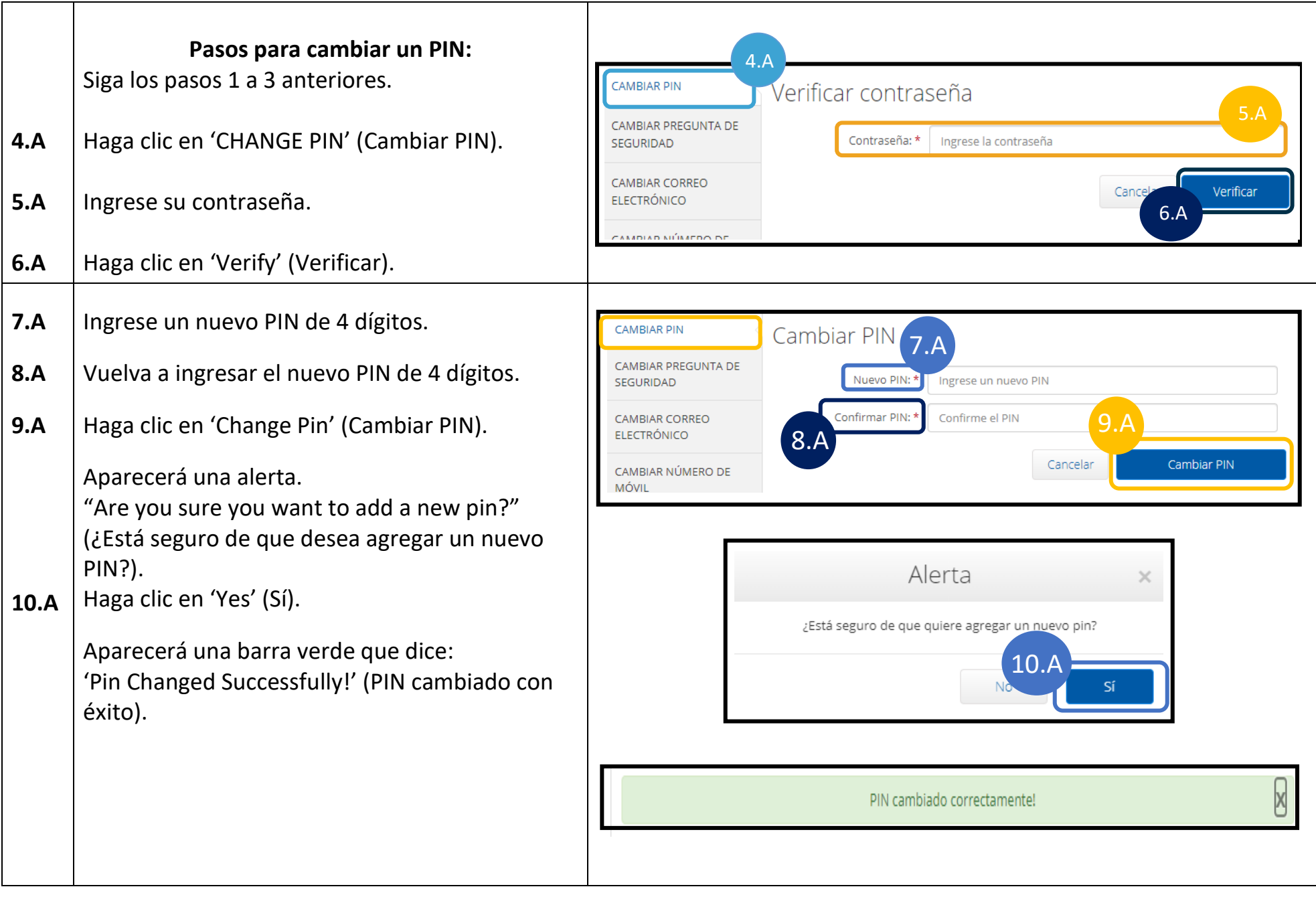